The gateways supports JMS 1.1. You'll need to have a JMS 1.1 compliant broker and corresponding client libraries.

For example, you could us[e ActiveMQ 5.17.6](https://activemq.apache.org/activemq-5017006-release) (JMS 2.0 was added in 5.18.x, and this could cause problems).

I find it easiest to use the bundled JAR (e.g[. activemq-all-5.17.6.jar\)](https://repo1.maven.org/maven2/org/apache/activemq/activemq-all/5.17.6/activemq-all-5.17.6.jar) to install the client on the gateway. That way, you don't have to worry about dependencies.

Install this client JAR to your gatewa[y per this documentation:](https://techdocs.broadcom.com/us/en/ca-enterprise-software/layer7-api-management/api-gateway/11-0/security-configuration-in-policy-manager/tasks-menu-security-options/manage-jms-destinations/install-the-jms-interface.html)

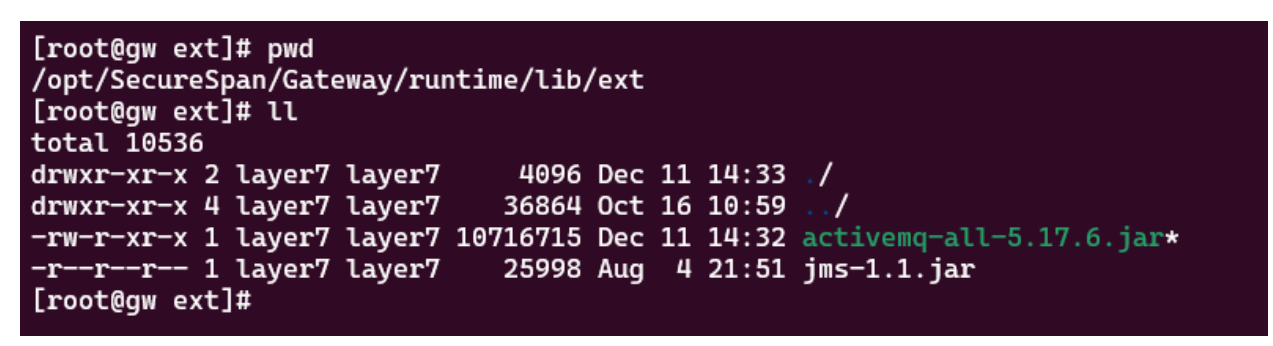

Then create a JMS destination [per this documentation.](https://techdocs.broadcom.com/us/en/ca-enterprise-software/layer7-api-management/api-gateway/11-0/security-configuration-in-policy-manager/tasks-menu-security-options/manage-jms-destinations/jms-destination-properties.html) For example:

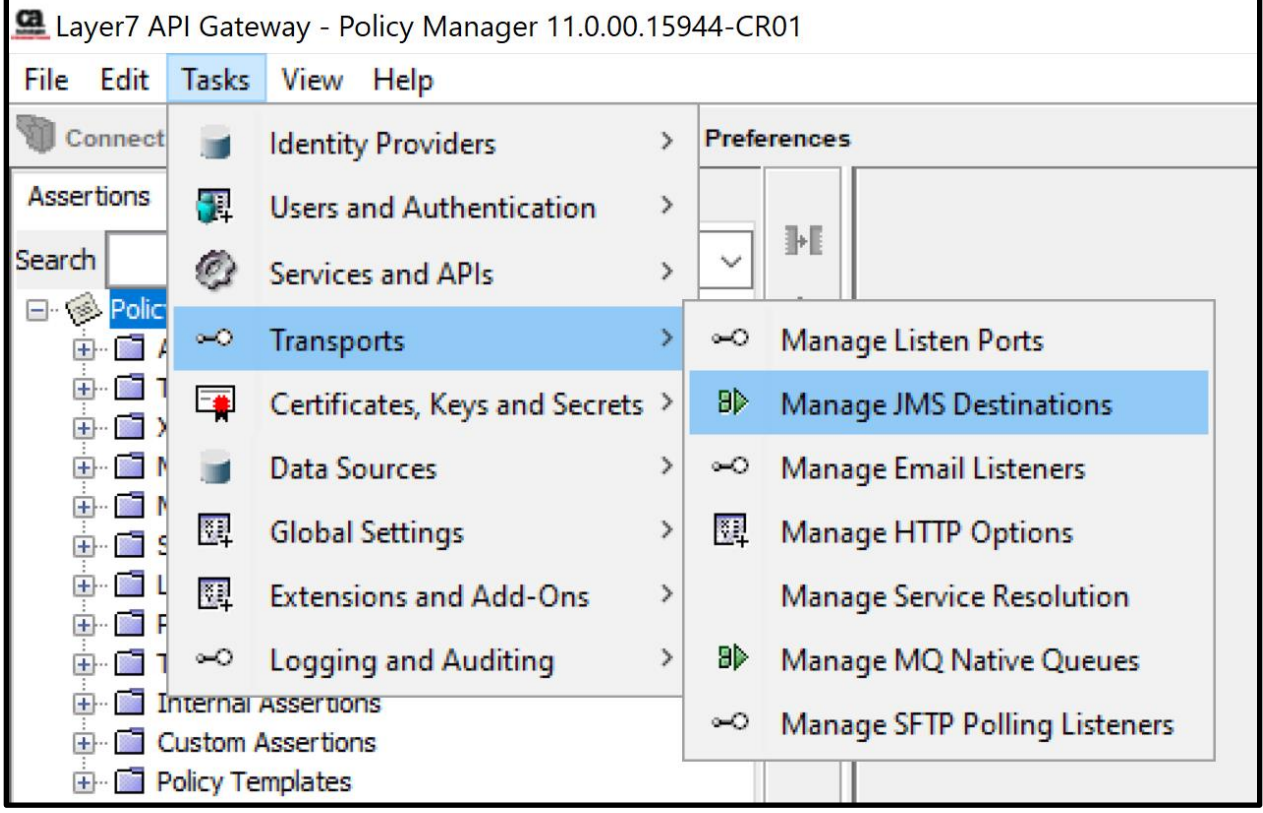

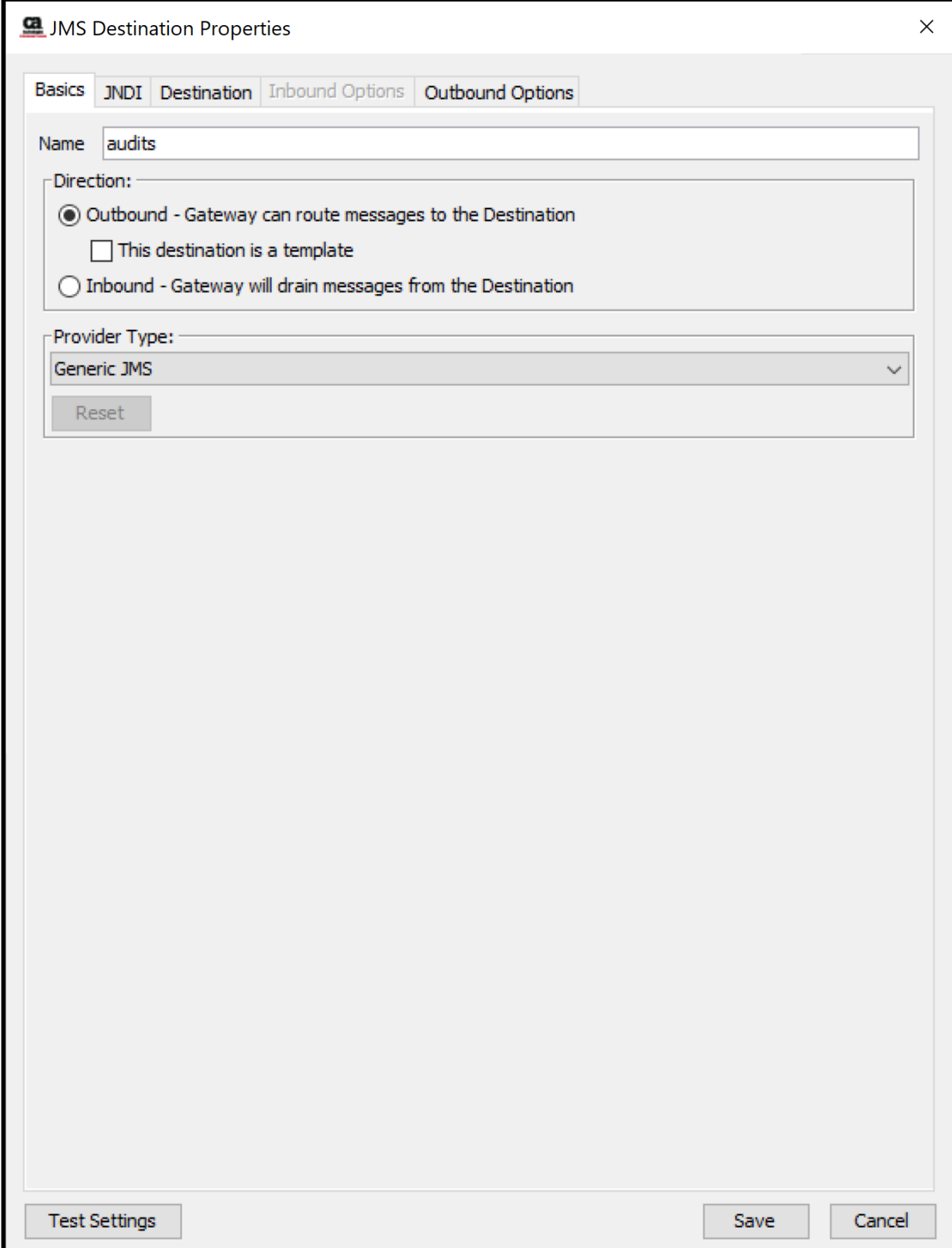

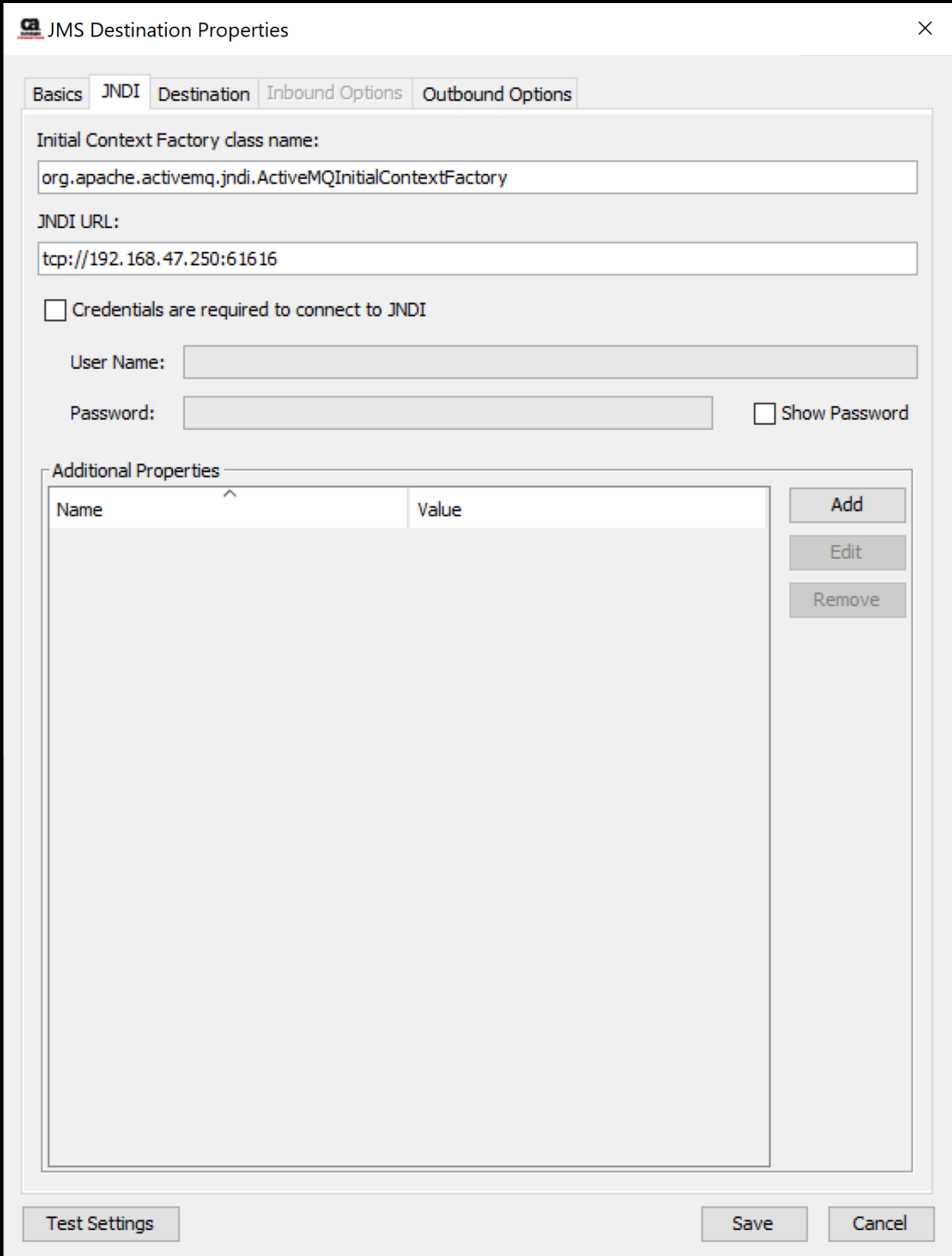

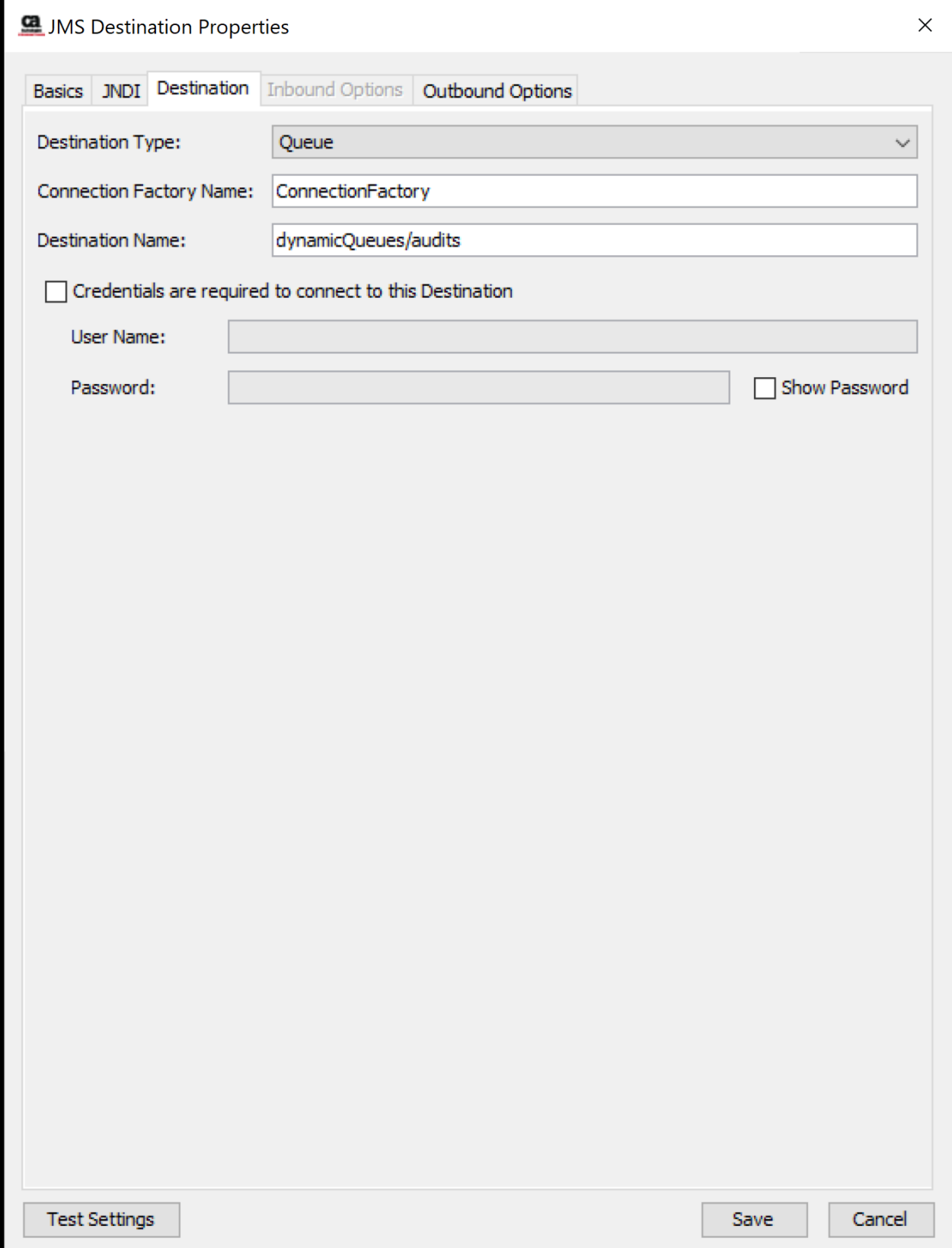

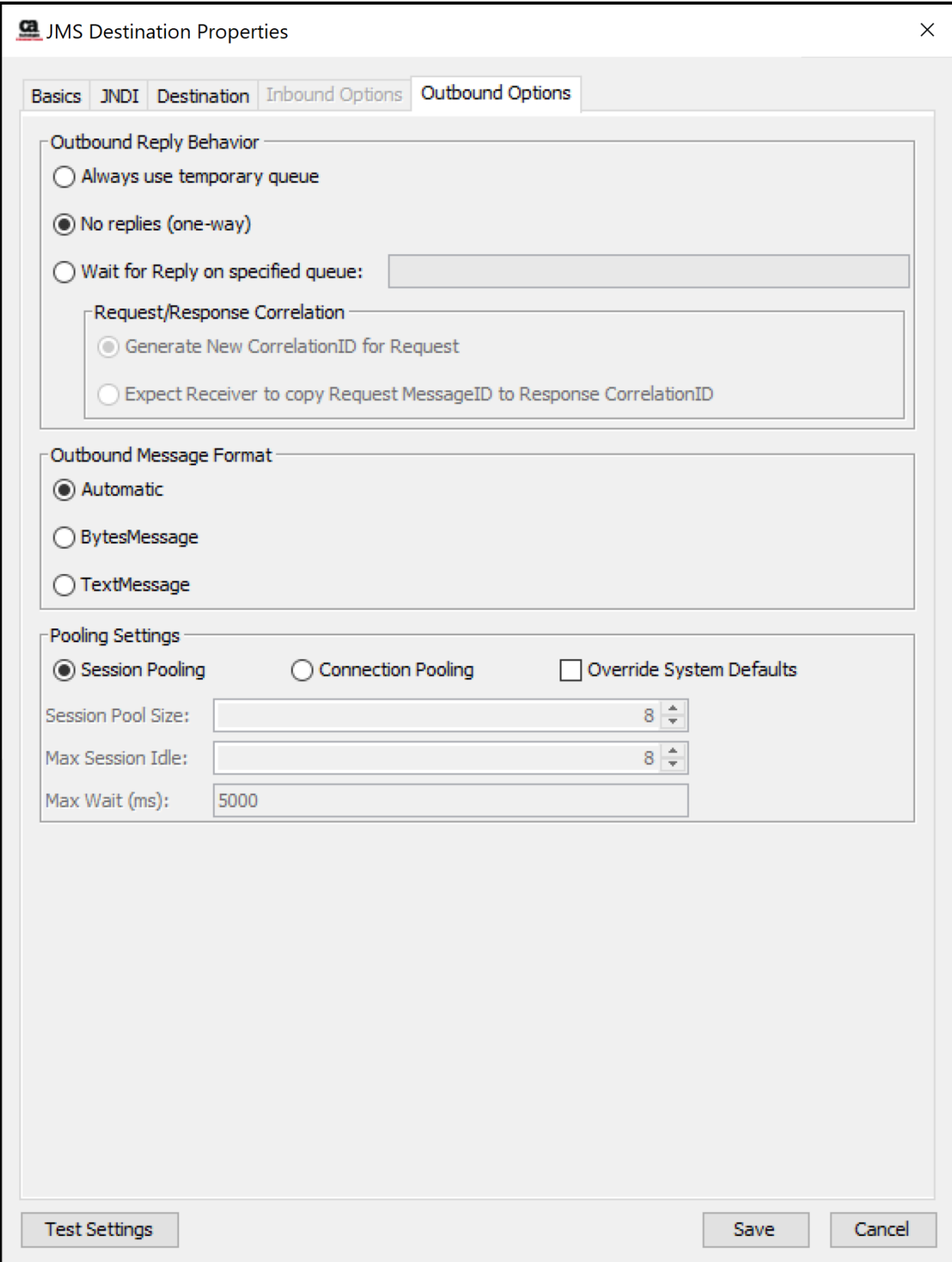

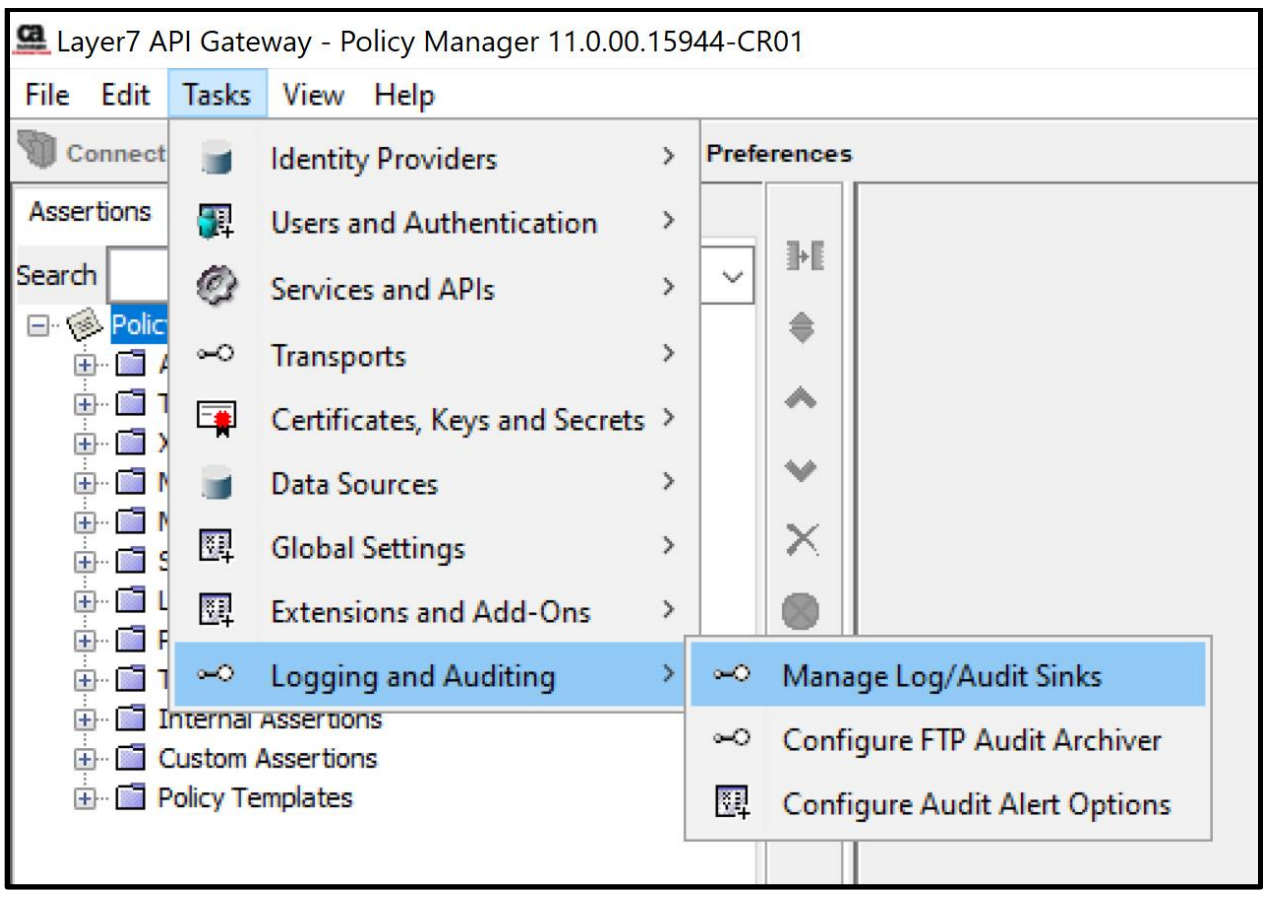

Then configure your audit sync policy [per this documentation:](https://techdocs.broadcom.com/us/en/ca-enterprise-software/layer7-api-management/api-gateway/11-0/security-configuration-in-policy-manager/tasks-menu-security-options/manage-log-audit-sinks.html)

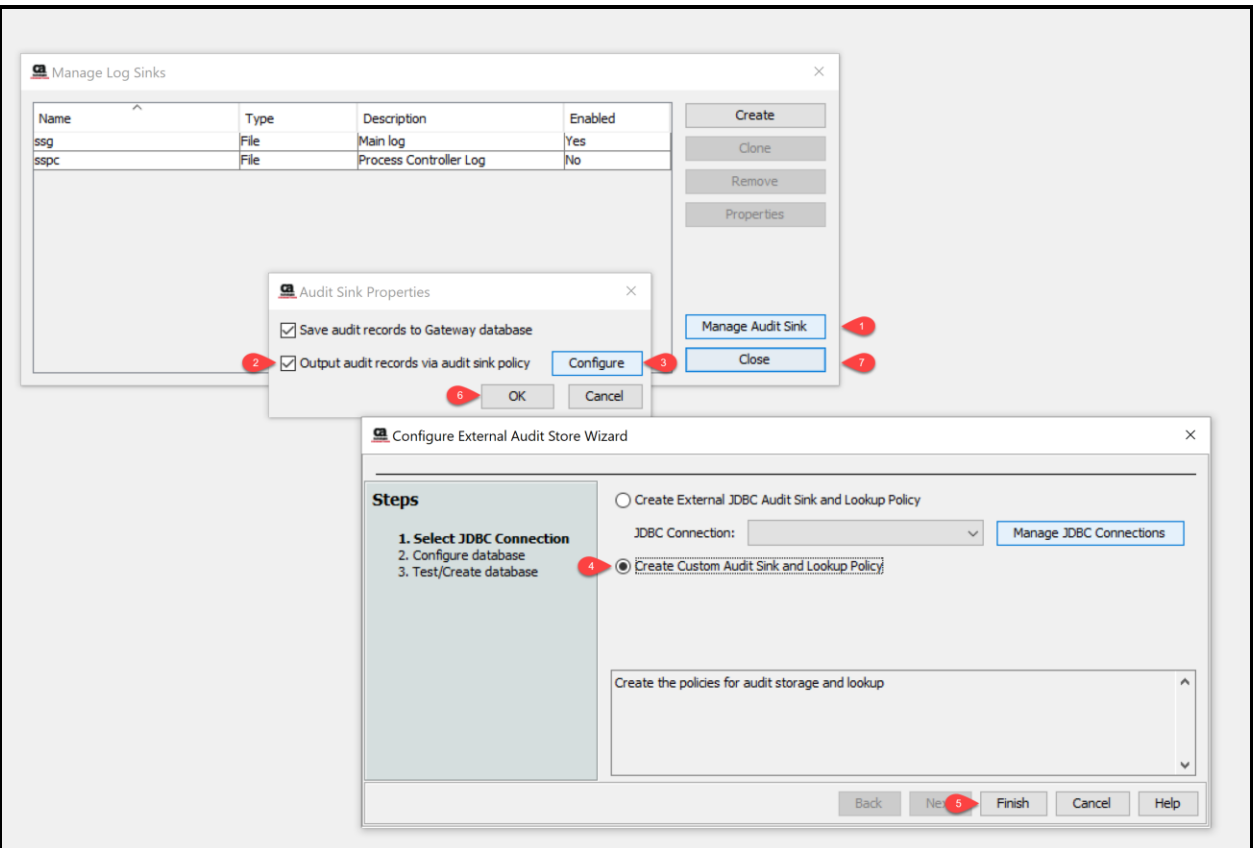

This will leave you with two polices like so:

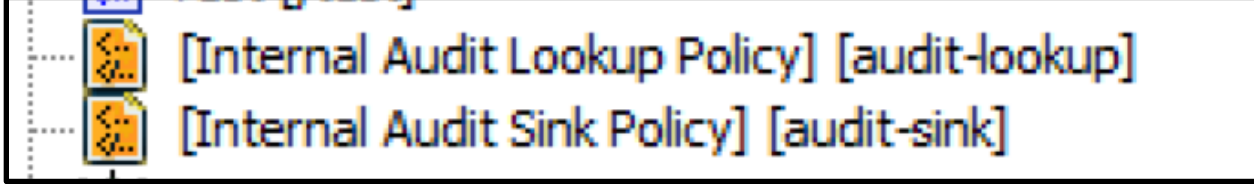

In the default audit sink policy, uncomment line #4, and add a *Route via JMS Destination* assertion on line #5:

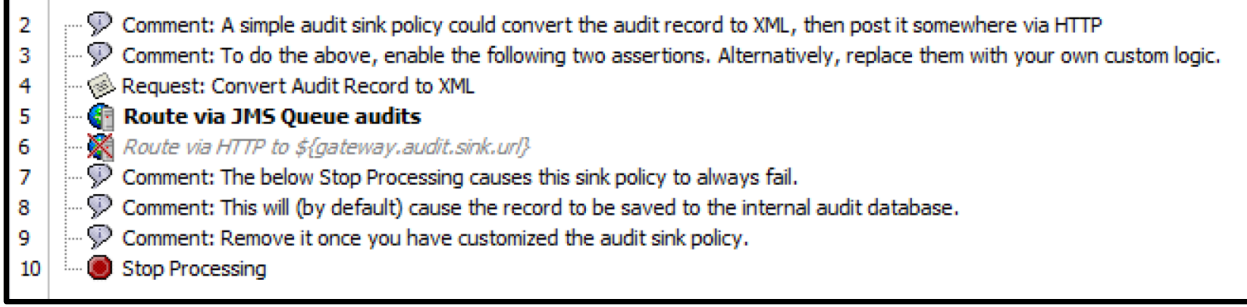

Configure your route assertion like so:

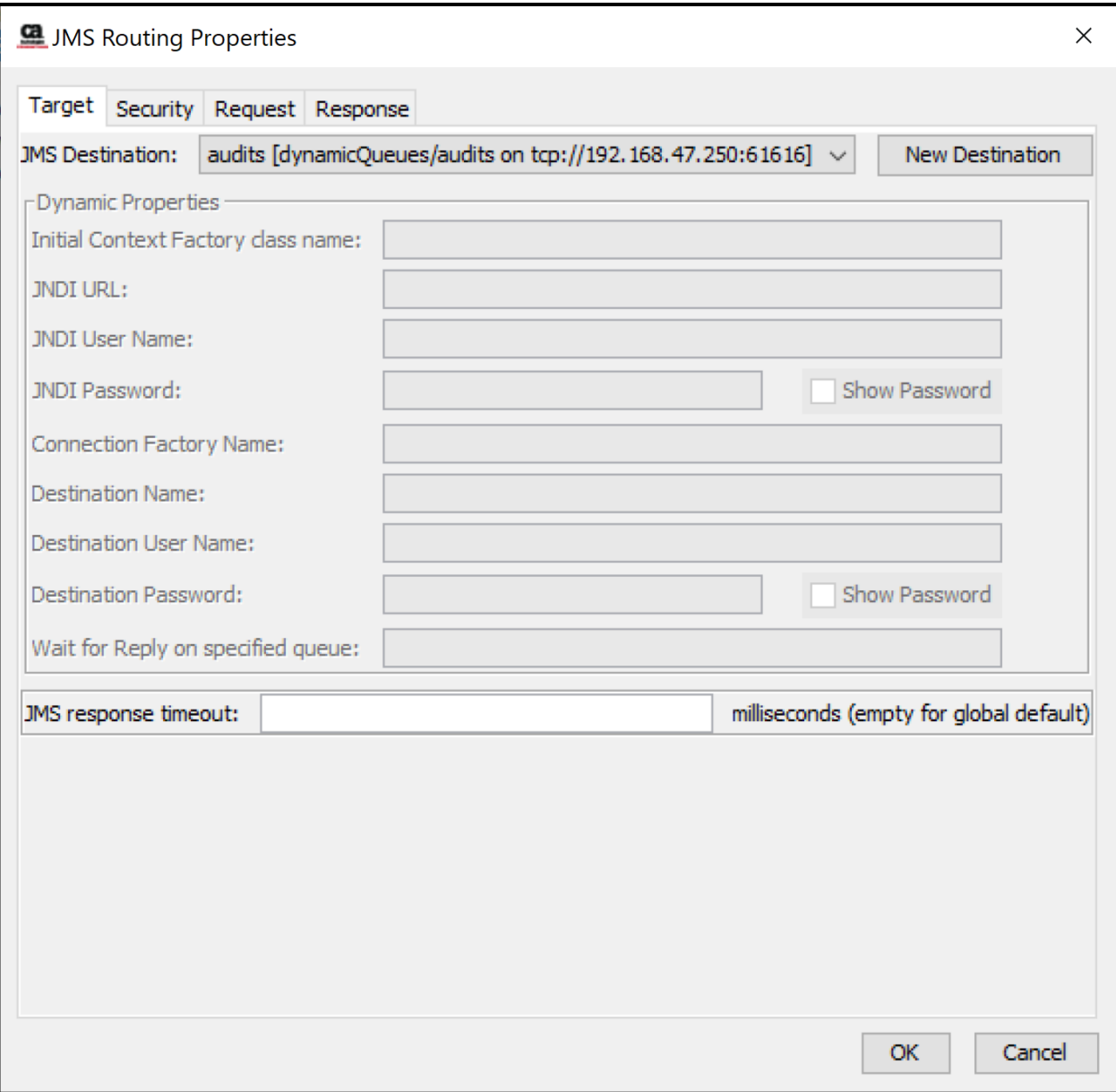

![](_page_8_Picture_1.jpeg)

And then once you start generating audit activity, you should start seeing audit records in your queue:

![](_page_9_Picture_5.jpeg)

![](_page_9_Picture_6.jpeg)

![](_page_10_Picture_1.jpeg)